## **Dynamically Adding An Accordion Pane**

Christian Wenz

## **Overview**

The Accordion control in the AJAX Control Toolkit provides multiple panes and allows the user to display one of them at a time. Panels are usually declared within the page itself, but server-side code can be used to achieve the same result.

## **Steps**

The Accordion control exposes all important properties to server-side code. Among other things, the **Panes** property grants access to the collection of panes that make up the Accordion. Every pane there is of type **AccordionPane**. It is therefore trivial to create such a pane:

```
AccordionPane ap1 = new AccordionPane();
```
The **HeaderContainer** property of **AccordionPane** provides access to the ASP.NET controls within the header section of the pane; the **ContentContainer** property of **AccordionPane** does the same for the content section of the pane. This allows ASP.NET code to add content to the panes:

```
ap1.HeaderContainer.Controls.Add(new LiteralControl("Using 
   Code"));
ap1.ContentContainer.Controls.Add(new LiteralControl("Adding panes 
   using code is really flexible."));
```
Finally, the pane(s) must be added to the **Panes** collection of the Accordion:

```
acc1.Panes.Add(ap1);
```
Here is a complete server-side code that adds two panes to an Accordion control:

```
<script runat="server">
void Page_Load() 
{
   if (!Page.IsPostBack)
\left\{\begin{array}{c} \end{array}\right\}AccordionPane ap1 = new AccordionPane();
     ap1.HeaderContainer.Controls.Add(new LiteralControl("Using 
   Markup"));
     ap1.ContentContainer.Controls.Add(new LiteralControl("Adding 
   panes using markup is really simple."));
    AccordionPane ap2 = new According to the image. ap2.HeaderContainer.Controls.Add(new LiteralControl("Using 
   Code"));
     ap2.ContentContainer.Controls.Add(new LiteralControl("Adding 
   panes using code is really flexible."));
```

```
 acc1.Panes.Add(ap1);
     acc1.Panes.Add(ap2);
   }
}
</script>
```
The only missing element is the Accordion itself, which depends on the presence of the ASP.NET **ScriptManager** control:

```
<form id="form1" runat="server">
   <asp:ScriptManager ID="asm" runat="server" />
   <div>
     <ajaxToolkit:Accordion ID="acc1" runat="server" 
       HeaderCssClass="header" ContentCssClass="content" 
   Width="300px" FadeTransitions="true">
     </ajaxToolkit:Accordion>
  \langle/div\rangle</form>
```
To finish the example, the two CSS classes referenced in the Accordion control provide style information for the browser:

```
<style type="text/css">
   .header {background-color: blue;}
   .content {border: solid;}
</style>
```
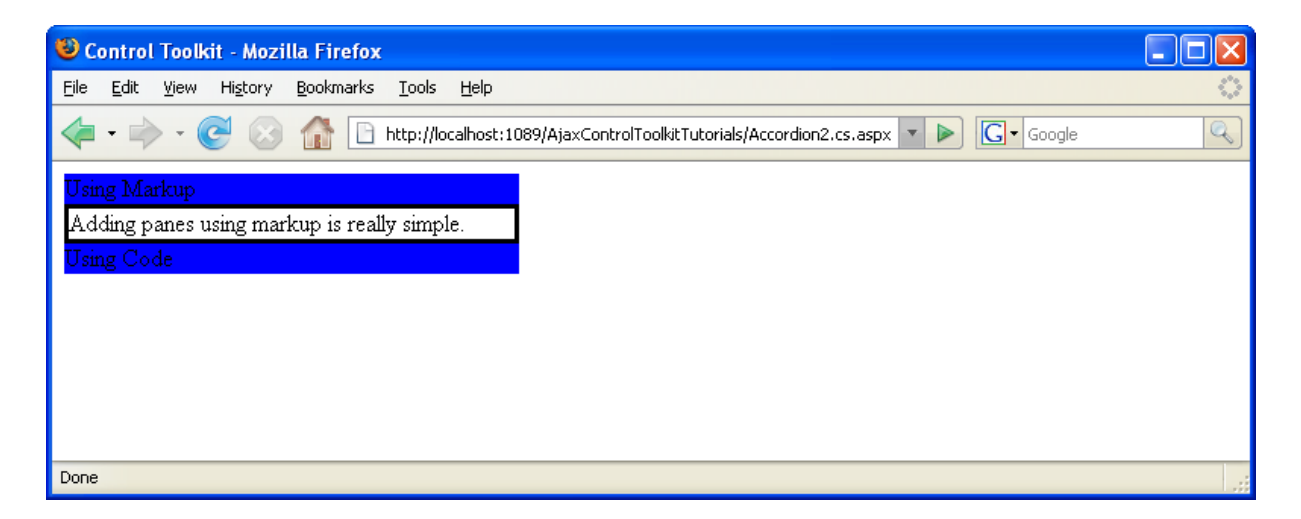

**The data in the accordion was dynamically added by server-side code**